### Calculation of CyberShake MCER Results

Scott Callaghan UGMS Meeting May 4, 2015

### CyberShake Data Products

- For each CyberShake site:
	- 2-component seismograms for each of 400,000+ events
	- Intensity measures for each 2-component seismogram
		- Peak Spectral Acceleration at 44 periods
		- RotD100 and RotD50 at 16 periods
	- Intensity measures combined with probabilities from UCERF2 ERF to produce hazard curves

### PSHA Hazard Curves

• Produced for each site, at various periods

### – For RotD100, 2, 3, 4, 5, 7.5, 10 sec

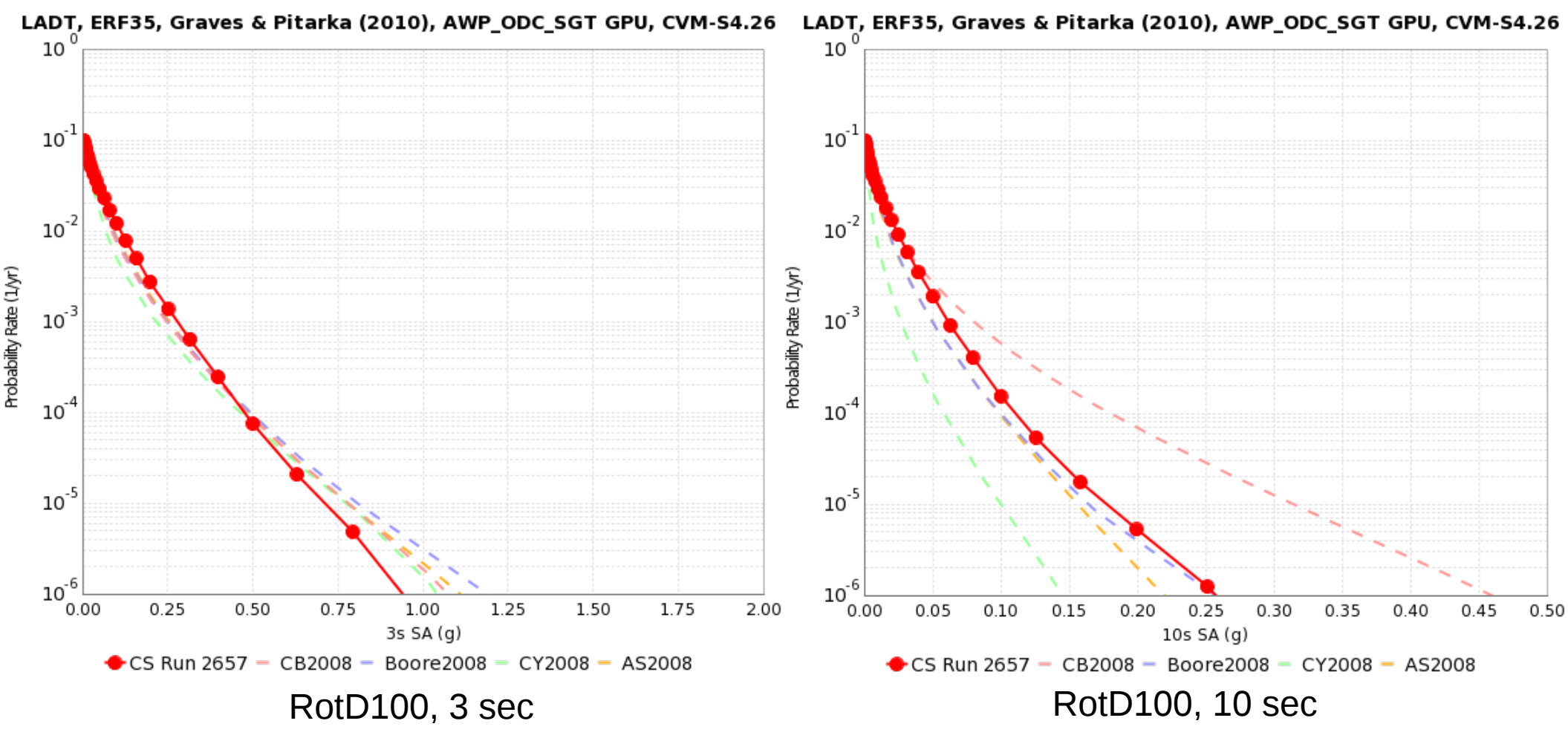

### Probabilistic MCER

- Construct a PSHA hazard curve using RotD100
- Convolve with fragility function
- Obtain period-dependent MCER value
- Same procedure for CyberShake and NGAs

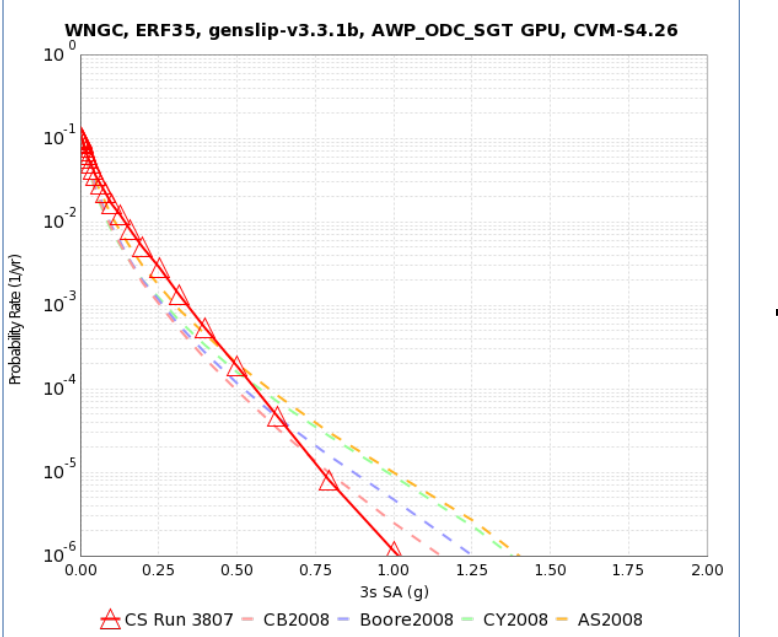

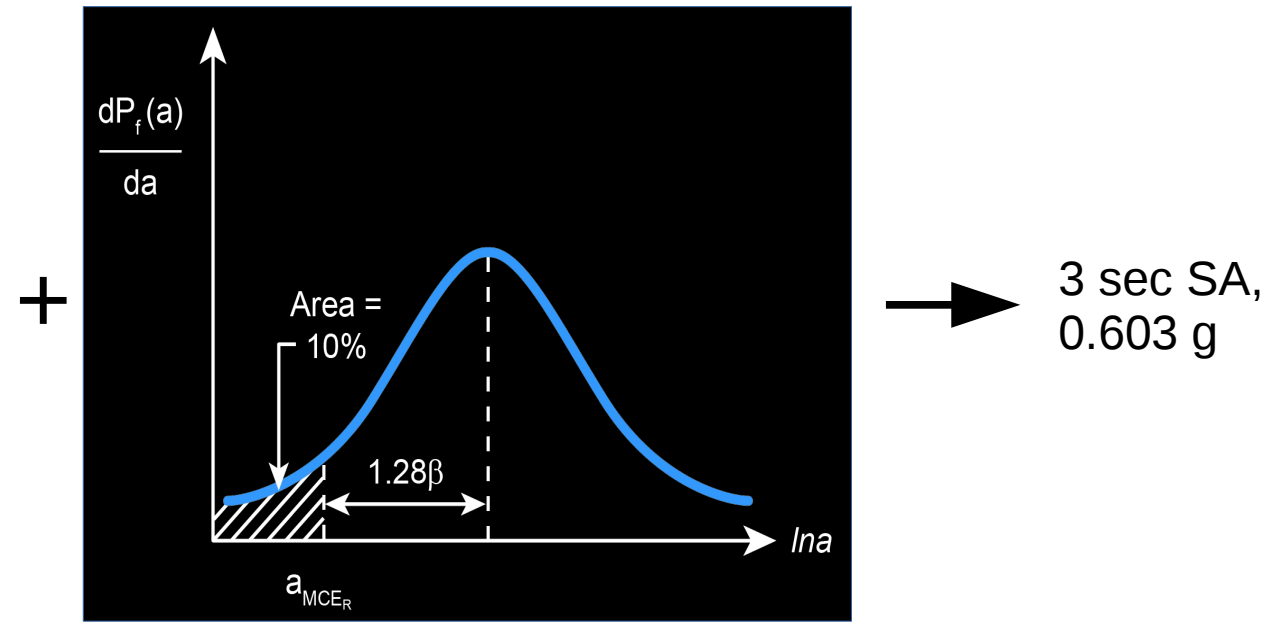

### How RotD100 was obtained

### • CyberShake

- Seismograms reprocessed to obtain RotD100
- Used modified, verified RotD code from BBP

### • 2008 NGAS

- Originally calculated using GMRotI50
- Scaling factors taken from Boore 2010
- 2014 NGAS
	- Originally calculated using RotD50
	- Scaling factors taken from Shahi & Baker 2014

### Probabilistic Plots

- CyberShake
- 2008 NGAS
	- Campbell and Bozorgnia
	- Boore and Atkinson
	- Chiou and Youngs
	- Abrahamson and Silva
- 2014 NGAS
	- Campbell and Bozorgnia
	- Chiou and Youngs
	- Idriss
	- Boore, Stewart, Seyhan, and Atkinson
	- Abrahamson, Silva & Kamai

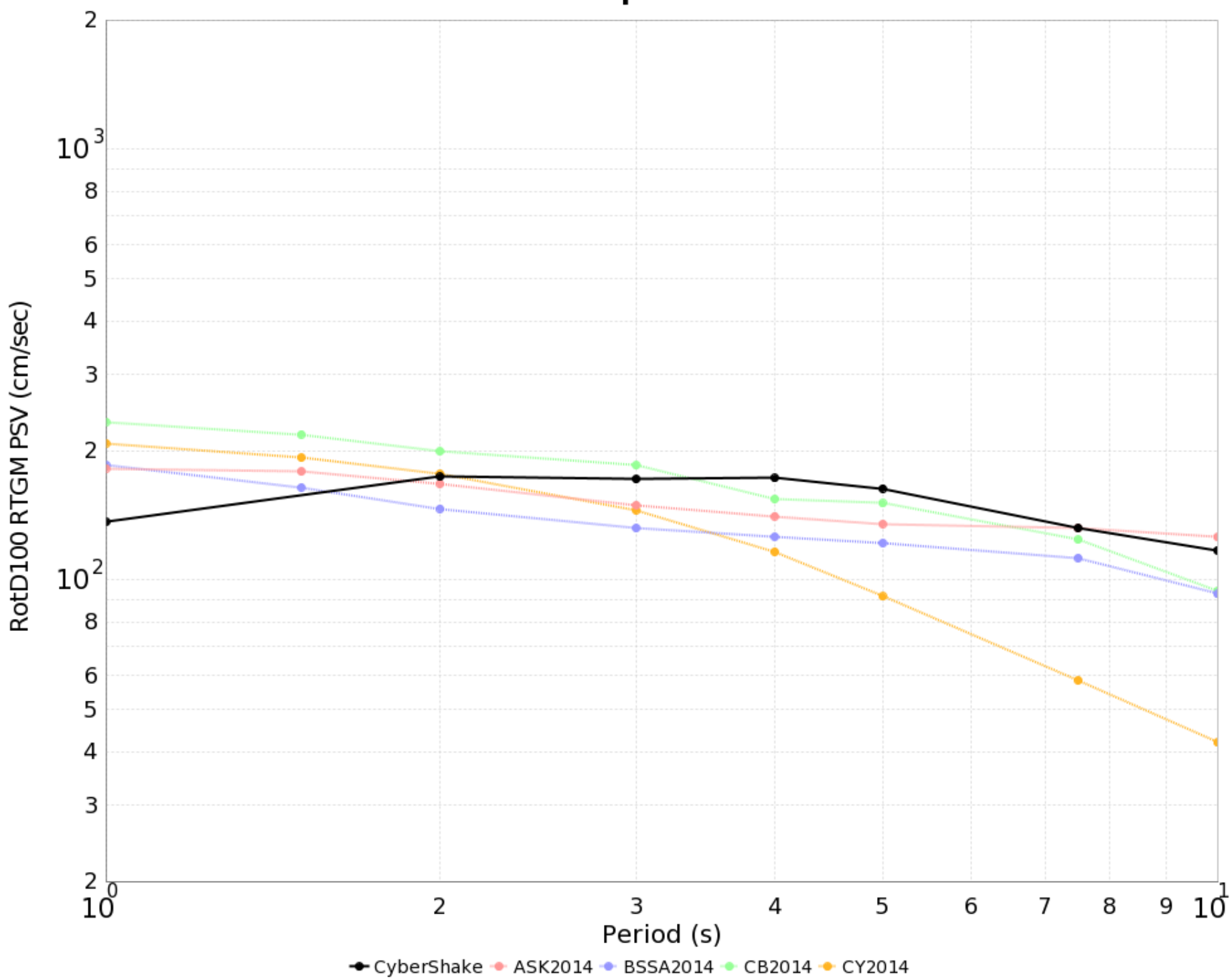

#### **LADT Spectrum**

## Deterministic MCER (NGAs)

- For each UCERF 2 rupture within 200 km of the site:
	- Get the log(mean) and standard deviation from the GMPE
	- Extract the 84<sup>th</sup> percentile for this rupture from a log-normal distribution
- Select the largest of the  $84<sup>th</sup>$  percentile values

# Deterministic MCER (CyberShake)

- For each UCERF 2 source within 200 km of the site:
	- Determine the maximum magnitude for any rupture of this source,  $M_{\text{max}}$
	- Select the ruptures with M  $\geq M_{\text{max}} 0.1$
	- Get the peak SA value (RotD100) for all rupture variations for all selected ruptures
	- Determine the  $84<sup>th</sup>$  percentile peak SA value
- Select the largest  $84<sup>th</sup>$  percentile peak SA value as the period-dependent deterministic MCER

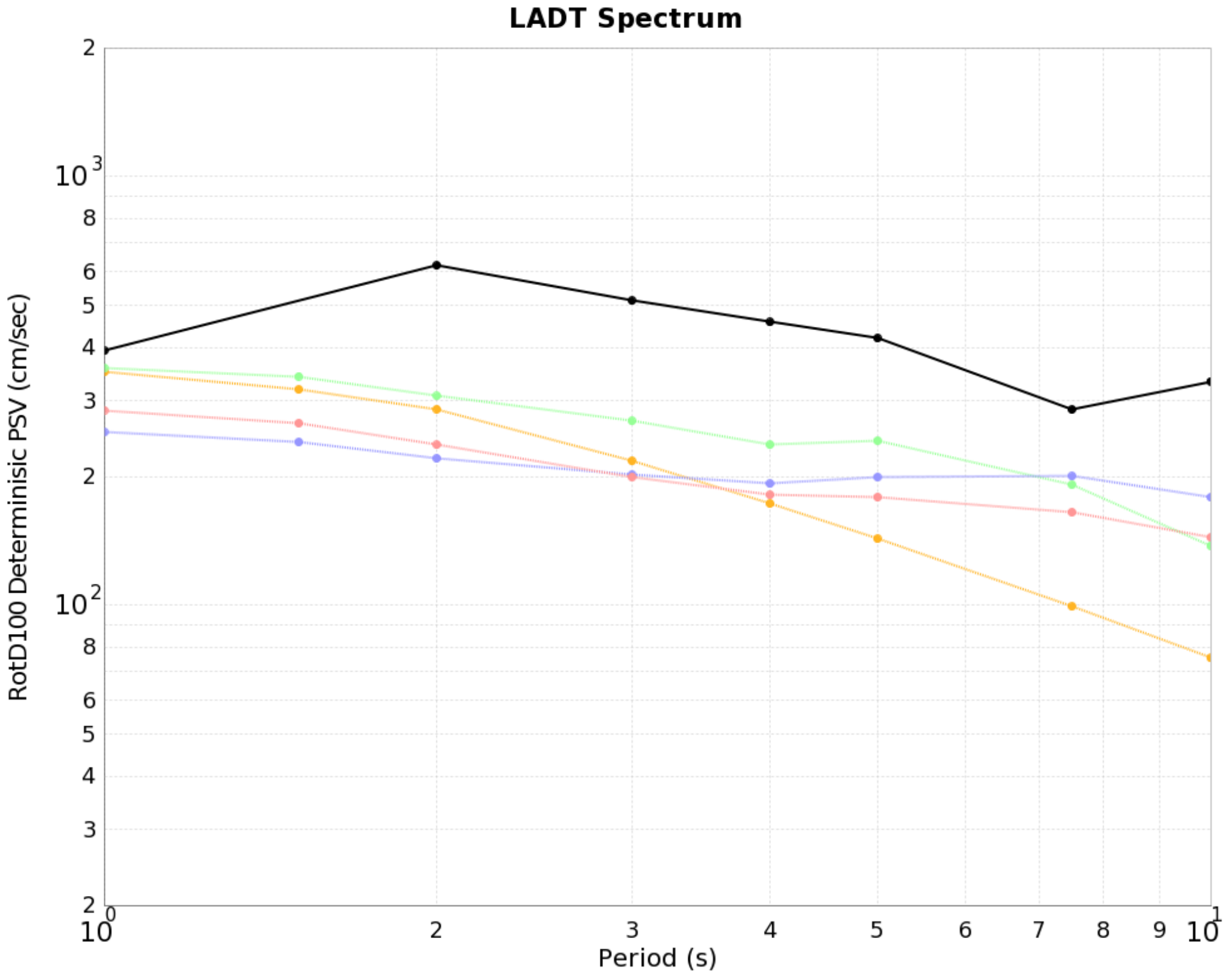

← CyberShake Deterministic ● ASK2014 Deterministic ● BSSA2014 Deterministic ● CB2014 Deterministic ● CY2014 Deterministic

### Combined Plots

- Probabilistic CyberShake
- Deterministic CyberShake
- Average of probabilistic 2014 NGAs
	- Curves averaged, then convolution applied
- Average of deterministic 2014 NGAs
	- Average of MCER values
- Also plotted ASCE 7-10 Det Lower Limit

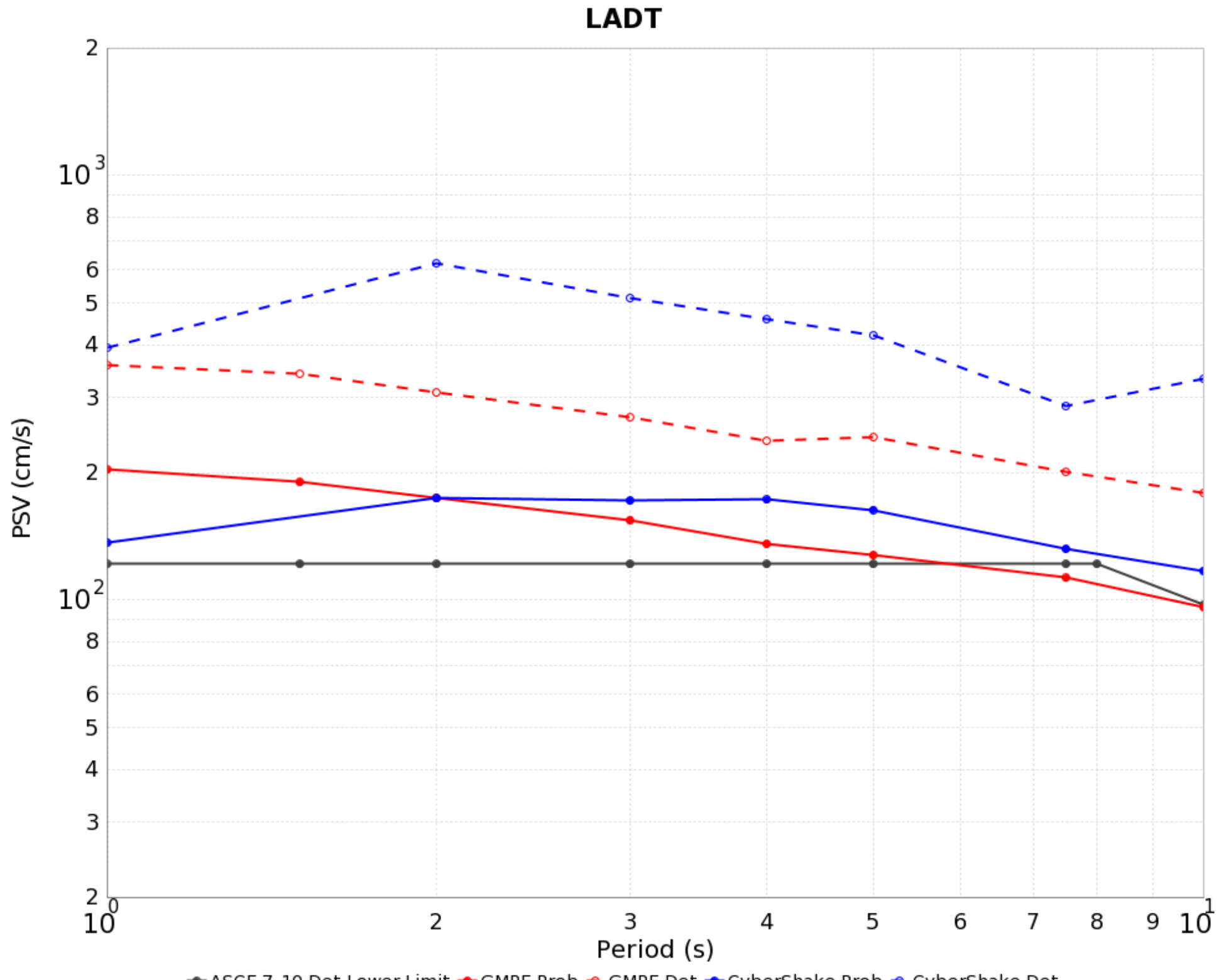

← ASCE 7-10 Det Lower Limit ← GMPE Prob → GMPE Det ← CyberShake Prob → CyberShake Det

### Overall MCER site plots

- For each period
	- Take the higher of the deterministic curve and the deterministic lower limit curve to get the deterministic MCER
	- Take the lower of the probabilistic MCER and the deterministic MCER to get the overall MCER
- Follow this process for both CyberShake and average of 2014 NGAs
- Also plotted ASCE 7-10 Det Lower Limit

#### **LADT MCER**

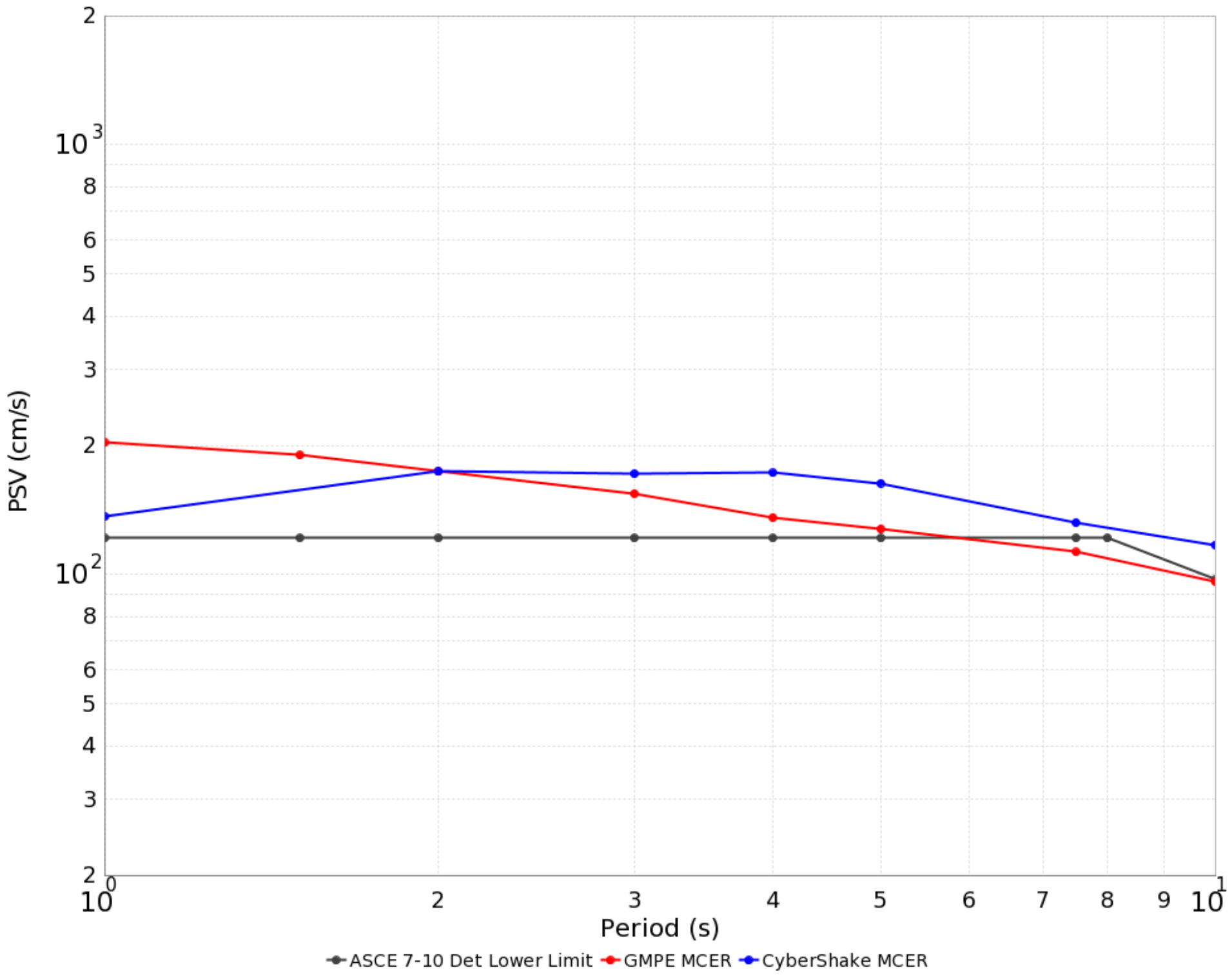

### Site List

- 286 sites identified in Southern California
- Hazard curves and MCER results calculated for each

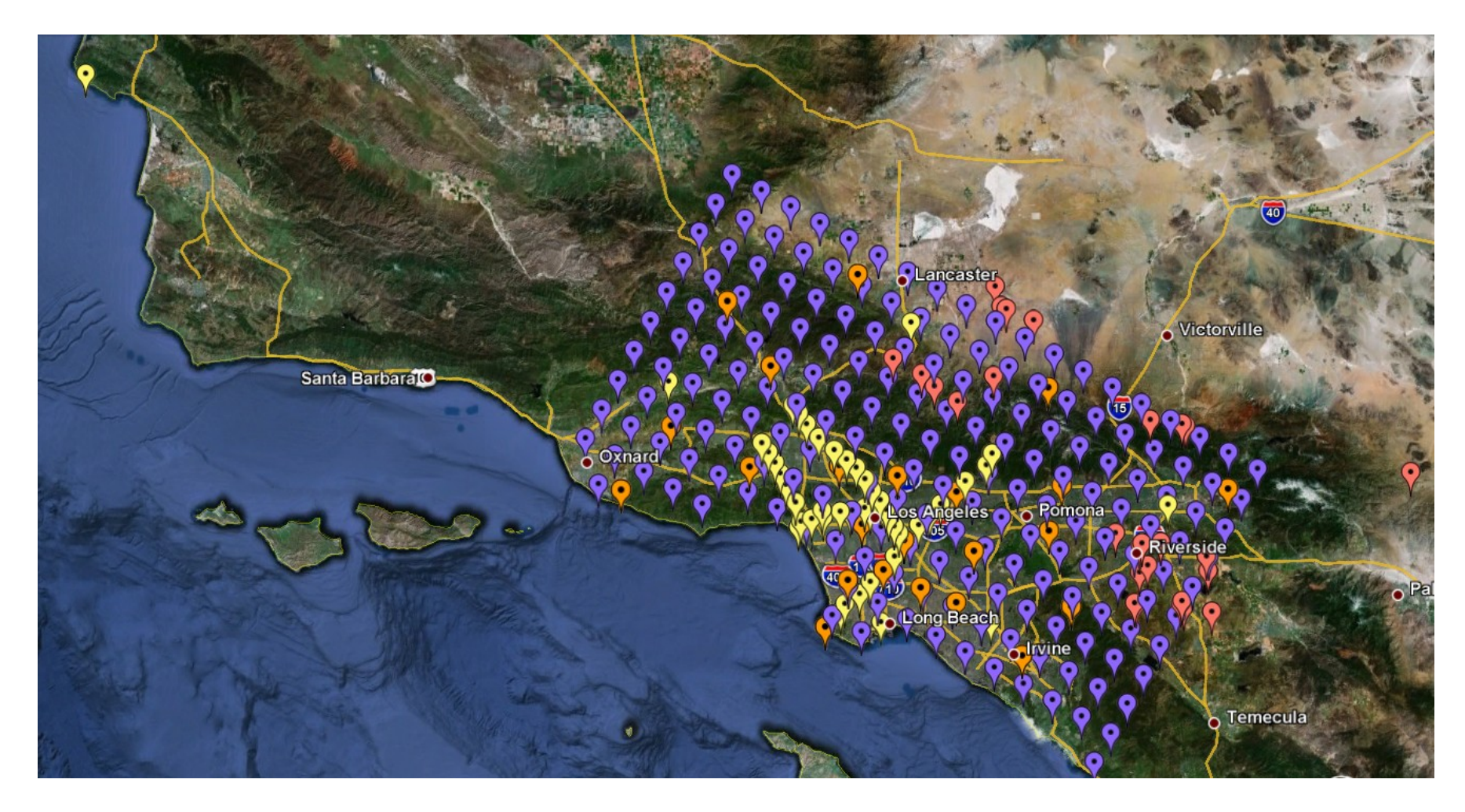

## Calculating MCER Maps

- For a given period, plot MCER result for each CyberShake site  $-119°$
- Interpolate between sites
- Connect with contour lines
- Can produce maps from each product (probabilistic, deterministic, all, overall)

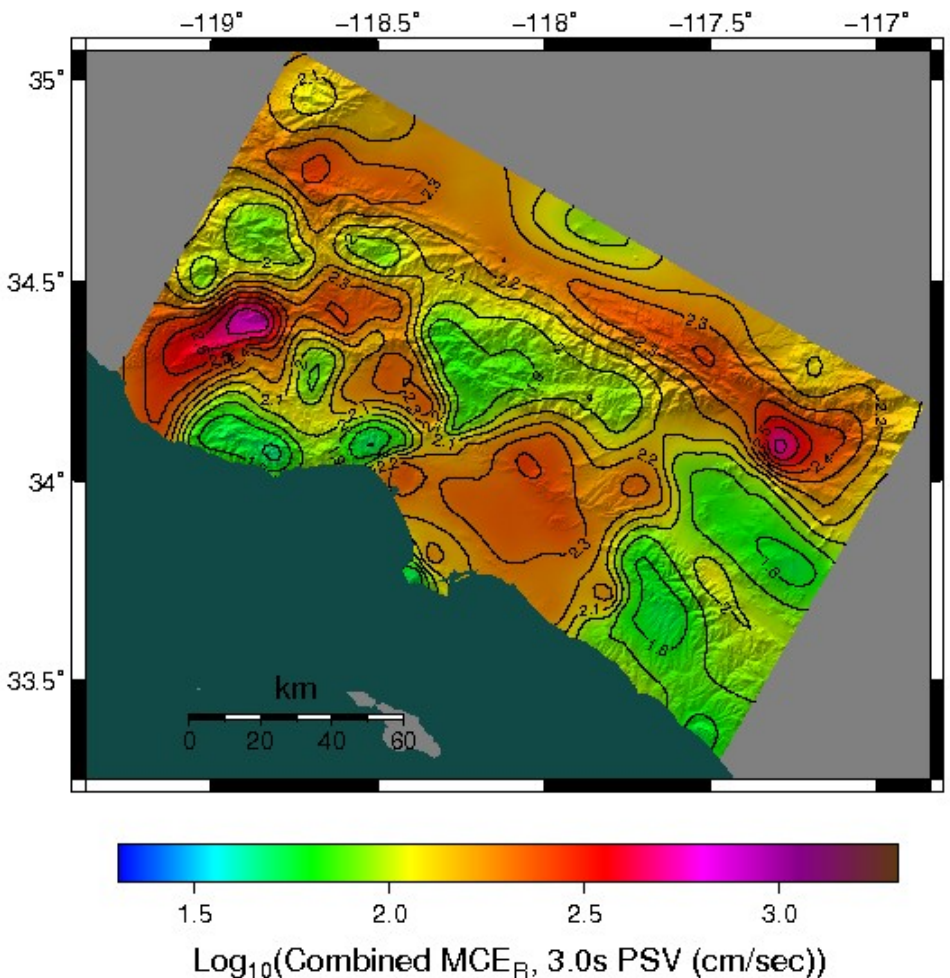